# **SPPS Website Content Management System**

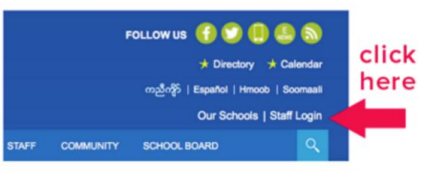

# 1. Log in 2. Active Directory (E Number) 3. Click "Site Manager"

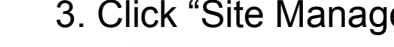

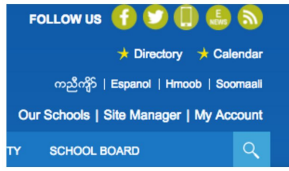

#### 4. Site Manager Pop-up Window: Your toolbox

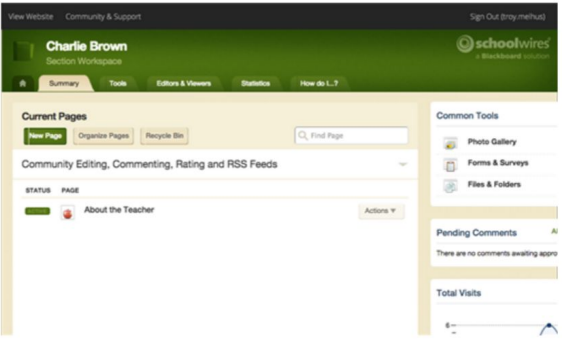

*"About the Teacher" is the name of the first page in your section. (You can have multiple pages).*

 $20\mu$ **LOURNAL ARTHUR** 

## 5. Click the page and you will see the About the

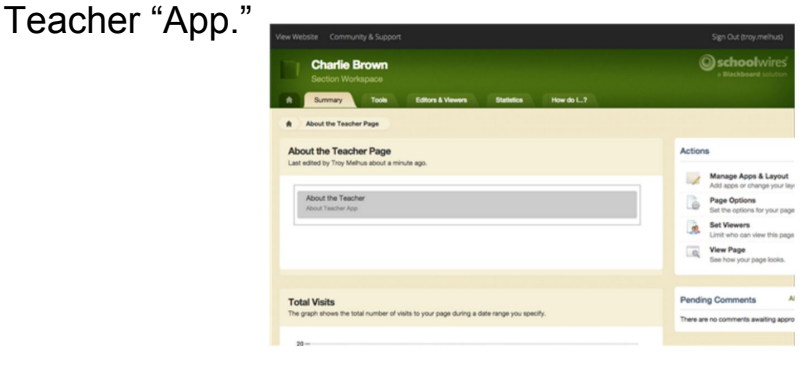

Hootlet

Good of' Charlie Brown" is the

poing. Even though he gets

per som us menus, ns kie-<br>iating tree, even his own dog<br>Charlie Brown remains the

talwart ham

vable loser in the zio-zao t-shirt

### 6. Click the App and it will open the editing window.

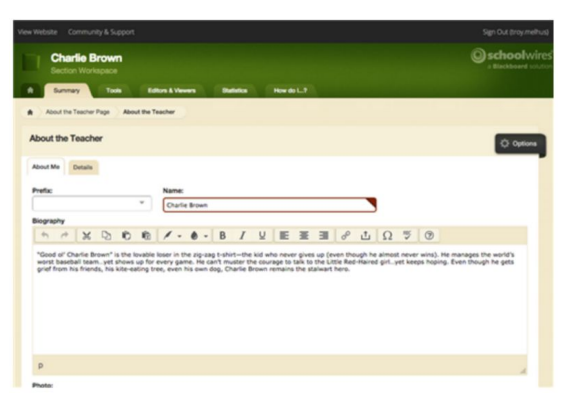

#### *This is a basic WYSIWYG editor.*

*Be sure to "Save" your work.* 

#### 7. View your work.Example of What a Teacher Page looks like:

Ahout the Teacher Home > Peanuts > Charlie Brow PEANUTS **Charlie Brown** Charles Schulz Charlie Brown Snoopy Brow Lucy Van Pelt worst baseball team...yet show up for every game. He can't<br>muster the courage to talk to the<br>Little Red-Haired girl...yet keeps Linus Van Pel Franklin Armsh Sally Brown nrief from his friends his kite Peppermint Patt Marcie Carlin PigPen Phone: 125-456-7000 Email: charle@trown.c Degrees and Certificati Certified blockhead

*You can find your teacher page by going to your school page, clicking "ACADEMICS" and then clicking "Teacher Directory" and then click your name.* 

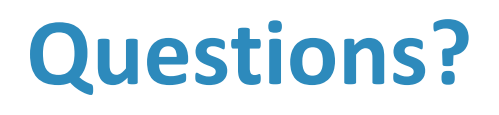

[www.spps.org/schoolwires](http://www.spps.org/schoolwires)  $\rightarrow$  submit a ticket

[troy.melhus@spps.org](mailto:troy.melhus@spps.org)

[shawn.hogendorf@spps.org](mailto:shawn.hogendorf@spps.org)

[communications@spps.org](mailto:communications@spps.org)

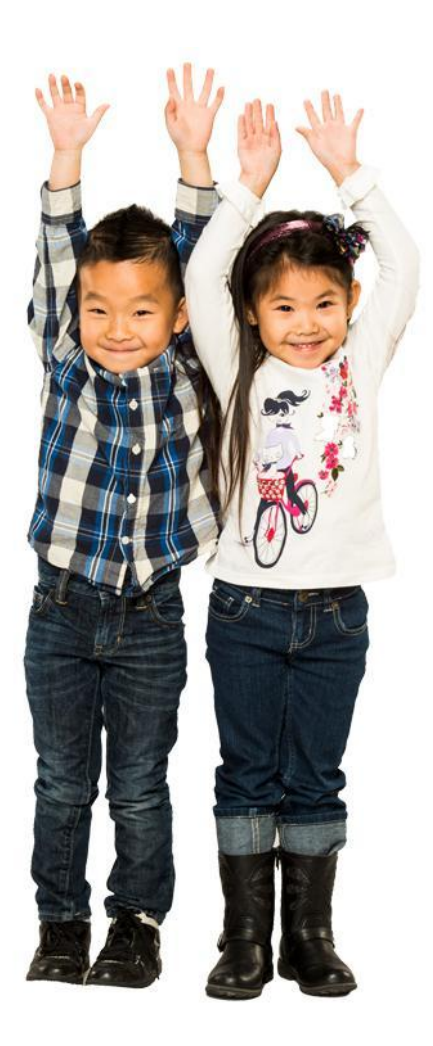

2

aint Paul